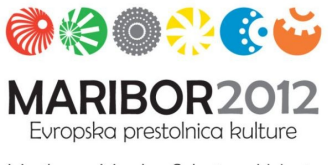

Maribor • Murska Sobota • Velenje Ptuj • Novo mesto • Slovenj Gradec

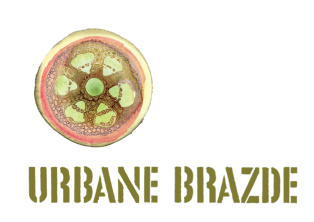

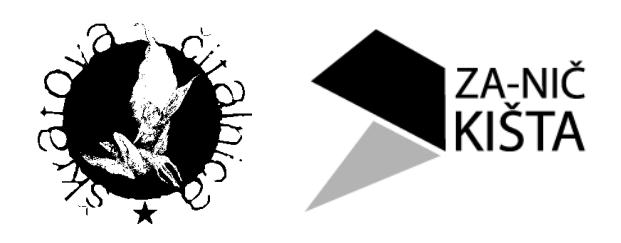

# **Advanced Ubuntu Linux Guide**

# Learn to swim by jumping in the water

Workshop 2 Author: [Andrej Arh,](http://seomarketing.si/) Rizom Maribor, 2012 Licence: Creative commons

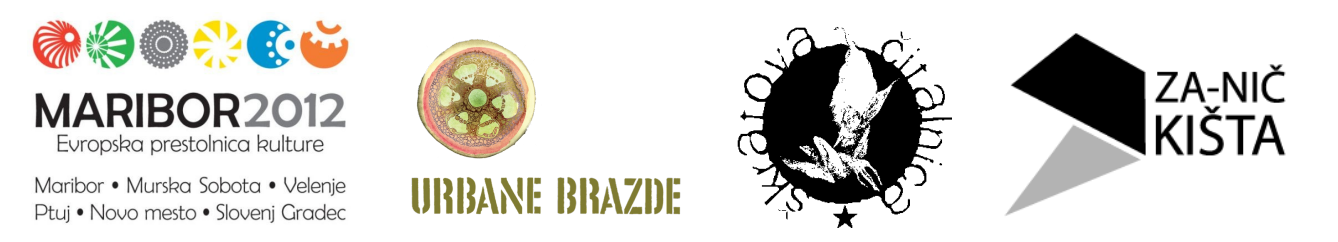

*Last workshop we learned how to install Ubuntu Linux. Lets check what Ubuntu offers and than try to install some additional software and learn some terminal commands*

# *Installing Software*

There are three ways to install an app or a program on Linux

1. The easiest way to install new apps is using **Ubuntu Software Center**

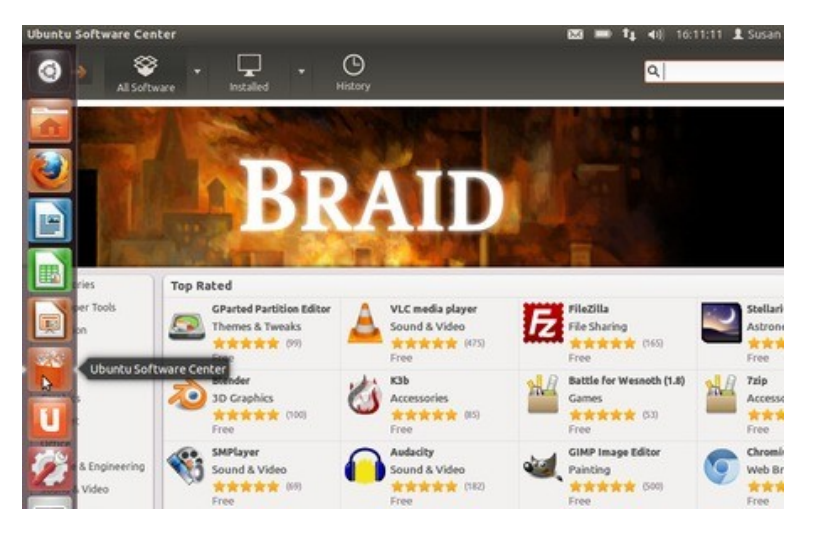

If you are looking for a specific program, just type the name of the software in the top-right search input. If you don't know the name of the software, start with browsing by category.

Using Ubuntu software center is preferred and the safest way for installing software.

#### **Lets try by installing Audacity from the Ubuntu software center**

#### 2. **Installing from .deb files.**

The second option is to download the .deb files from internet, click them with right button on your mouse and chose open with "Open with Ubuntu Software Center".

#### **Let's install Skype by downloading .deb files!**

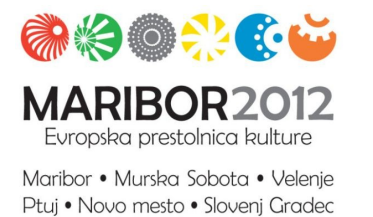

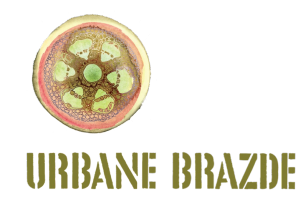

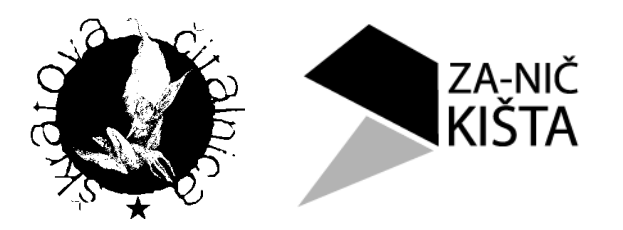

#### 3. **Using terminal**

This is the most geeky way of installing software on Ubuntu and its commonly used for installation of software on Linux servers, since they usually don't have graphical interface, due to strict safety reasons

Enter the terminal from a Dash Home and enter "terminal" in search window.

The command used for installation of software is **apt-get.**  To install vlc player for example, you can use:

#### **apt-get install vlc**

If you write this command into terminal you will find out you don't have the right premissions to do it. Linux requires root or super user permissions to install software.

To run a command with root privileges you should type in terminal:

#### **sudo apt-get install vlc**

sudo command means "super user do". You will be of course asked to enter the root password.

To exit terminal you can just write

**exit**

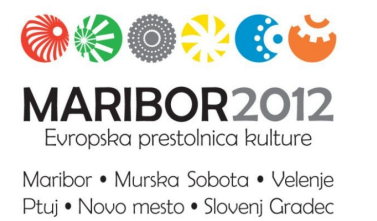

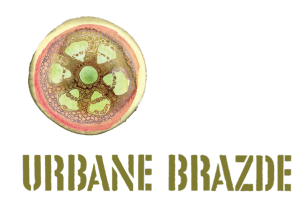

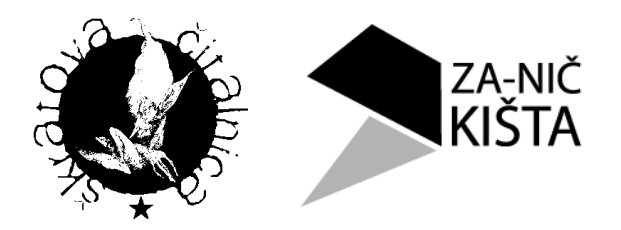

# *More about terminal*

Terminal along with a root privileges is the most powerful tool available on Linux OS.

There are all sorts of things you can do with it.

In this tutorial we will just cover the basics to get you started. There is a lot of information about using terminal online.

First let's find out with which account we are logged in:

**whoami**

the command returns the user we are logged in with. Now lets type:

**sudo whoami**

see the difference?

Now lets create a folder on our desktop.

To move within the file system we can use the cd command (change directory).

Type:

### **cd /home/[user]/Desktop**

where [user] is the user we are logged in (and can be seen with whoami command).

To create a new folder with a terminal we can use

**mkdir test**

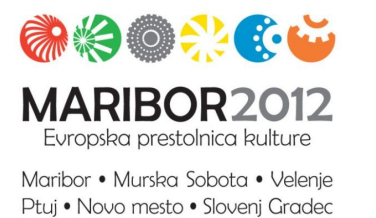

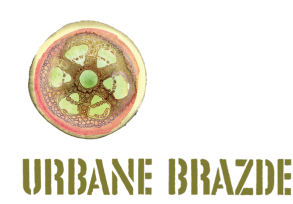

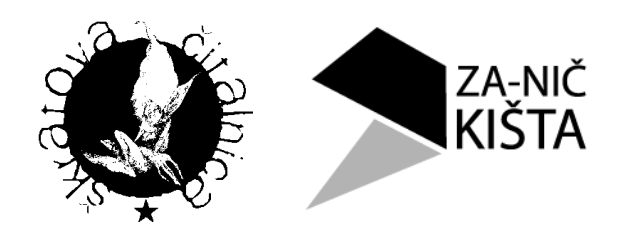

we just created the folder "Test" To see it on our desktop we can use shortcut "Ctrl+Alt +D". If we have done everything right we should see the "Test" directory.

To create a new folder is of course also possible by clicking with the right mouse button on an empty space on a desktop and choosing "Create New Folder". Lets try this by creating a second folder and name it "Test2".

**What are folders? What is the difference between a folder and a file? What is a file type? What file types do you know?**

## *Some other useful terminal commands*

Try starting a program by type "firefox" in the terminal.

To check files in a directory you can use **ll** or **ls** command.

To check all processes that run on computer type in **top** command, to exit "top" or any other continuous command press **Ctrl+c**

To delete a file or a folder you can use **rm** command. **Be extremely careful with this one!**

To delete the two folders, we created before, you can use

**rm -R /home/[user]/Desktop/Test /home/[user]/Desktop/Test**2

the -R is a recursive command which means that you want to delete anything that is in the directory also. By using the path e.g. /home/user/ you tell the computer where to do things or find files.